# 锦泰期货恒生网上交易 **5.0** 国密版 使用说明

**1.** 相比于普通版本的期货网上交易 **5.0** 终端,新版软件登录届面新增 了 **PIN** 码输入框,首次使用国密版本 **5.0** 终端的时候,需要先申请国 密证书,并设置 PIN 码,如图:

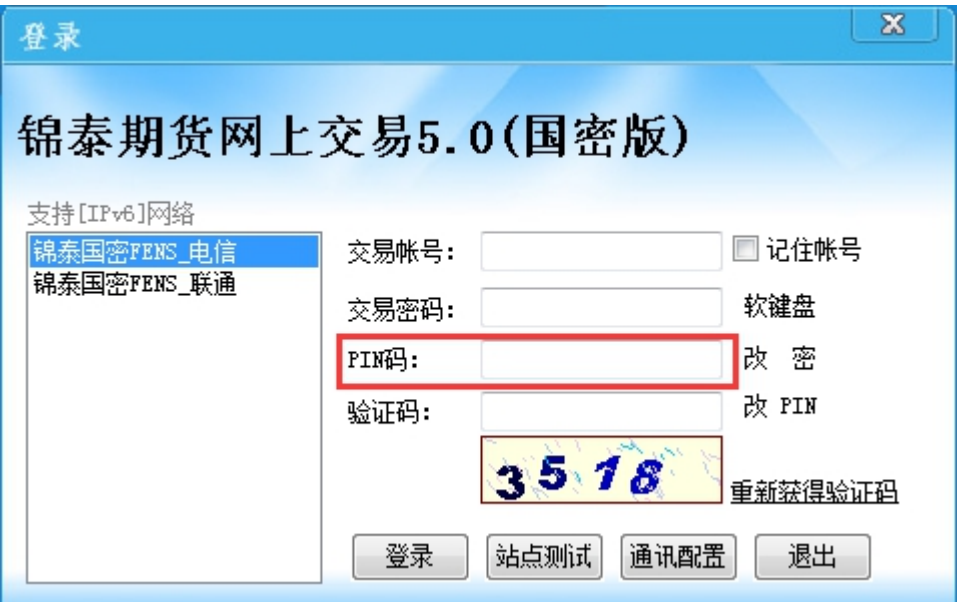

**2.** 如果只输入交易密码,**PIN** 码不录入,点击登录会显示证书不存在 或被篡改,如图:

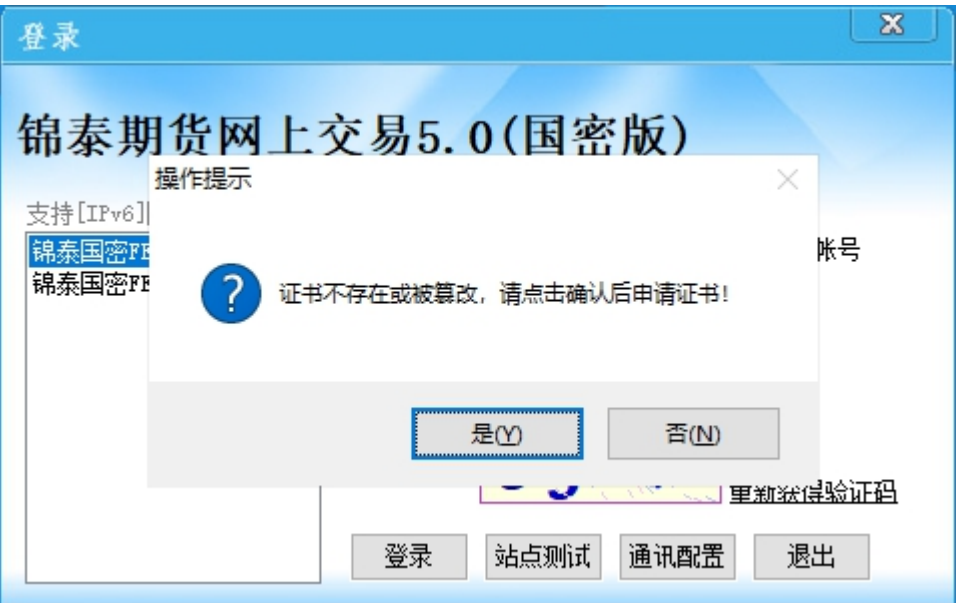

## **3.** 国密证书申请

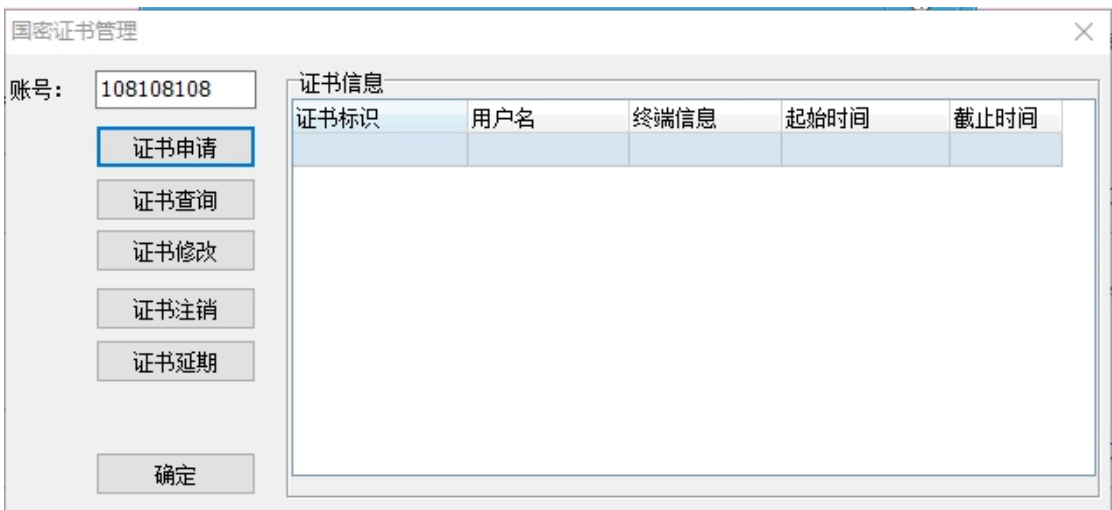

# 输入交易密码以及设置好 PIN 码即可成功申请国密证书

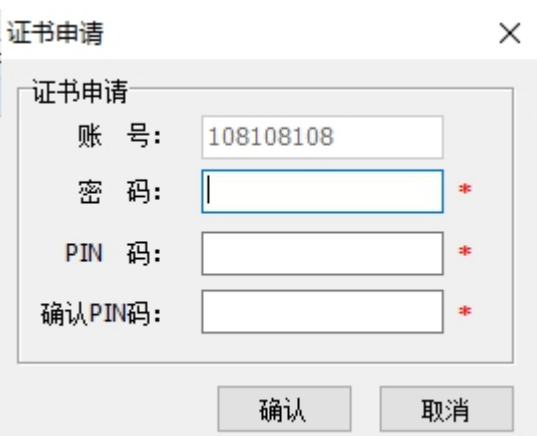

如果要修改 PIN 码,请点击改 PIN 按钮, 如图:

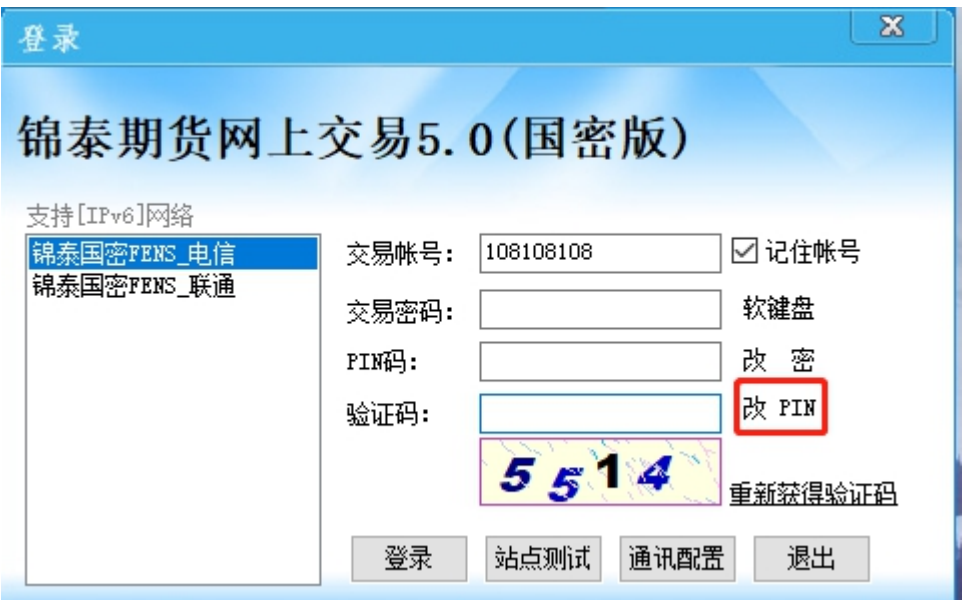

# 点击"改 PIN"会跳出证书管理界面,选择证书修改

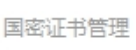

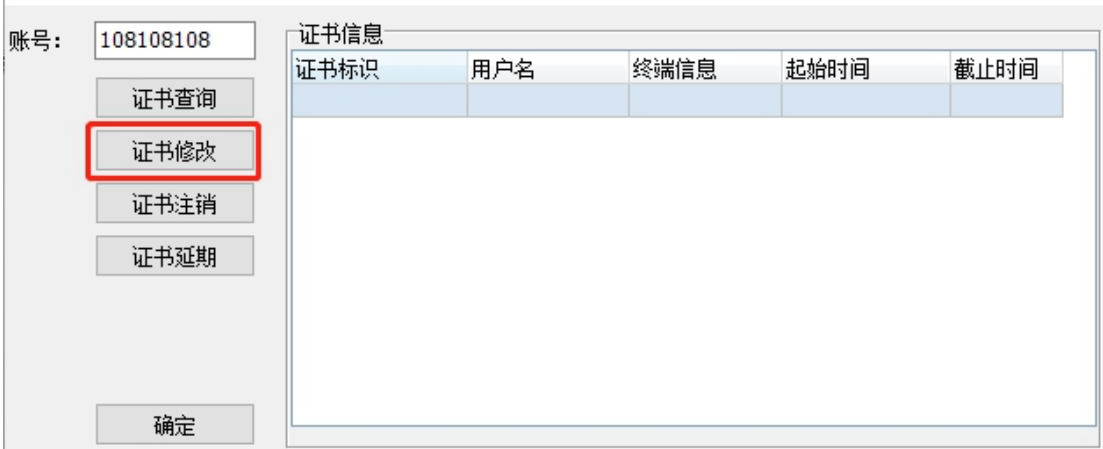

 $\times$ 

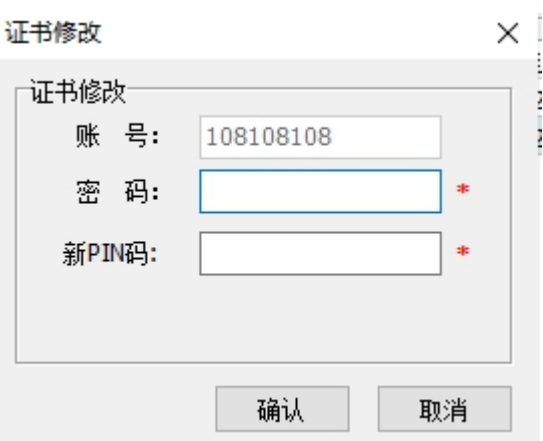

输入新 PIN 码即可成功修改

### **4.** 查询终端已经申请的国密证书

在国密证书管理界面,点击左侧的"证书查询",如图:

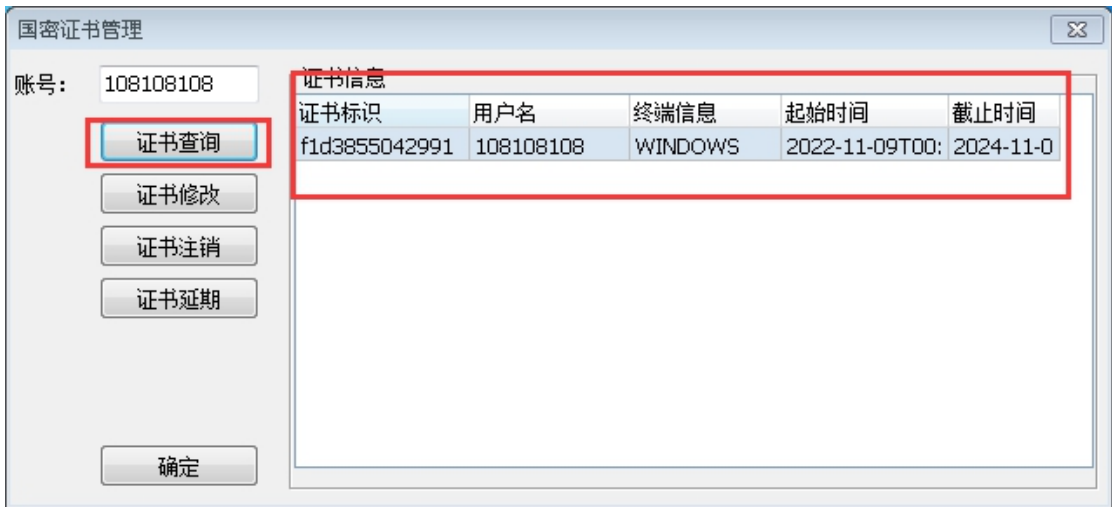

注意:国密证书是绑定终端设备的,同一个账户在新终端上登录的时 候,要重新申请国密证书。

#### 5. 证书注销,输入密码和 PIN 码即可

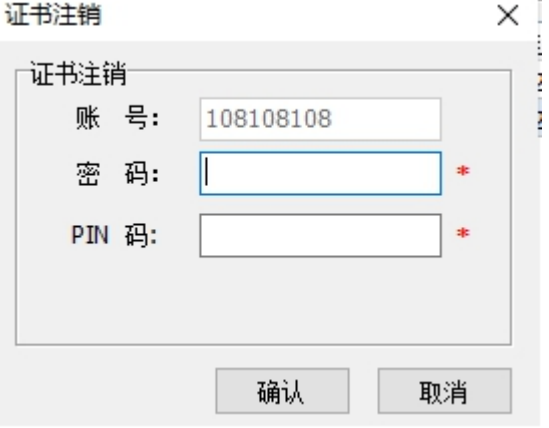

6. 证书延期, 输入密码和 PIN 码即可(默认每次顺延一年)

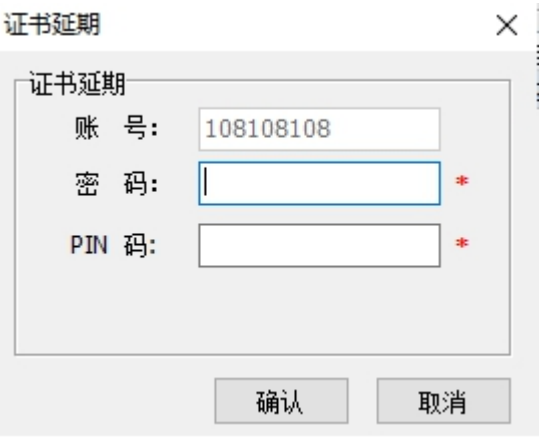

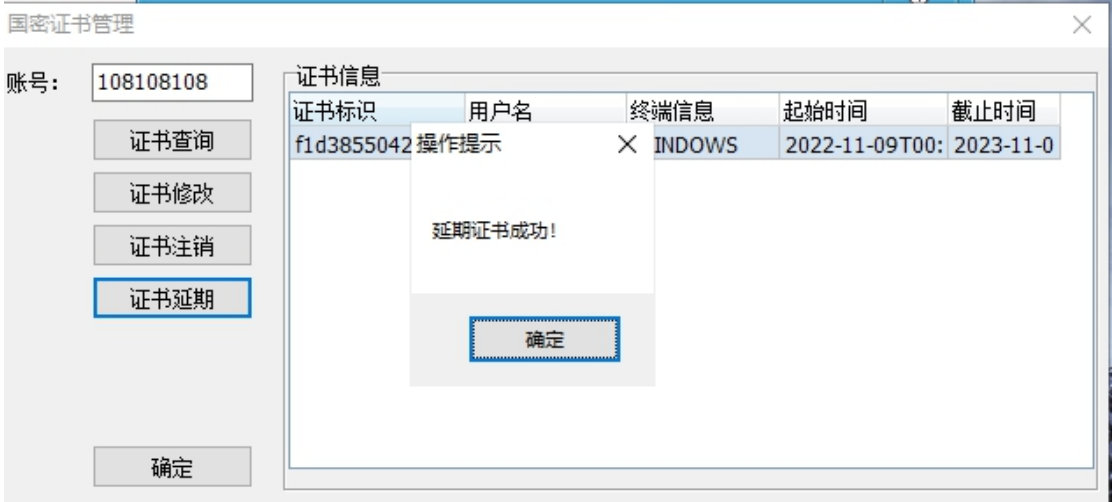

# **7.** 交易密码修改

国密版本 5.0 终端, 在登录界面点击"改密"按钮, 如图:

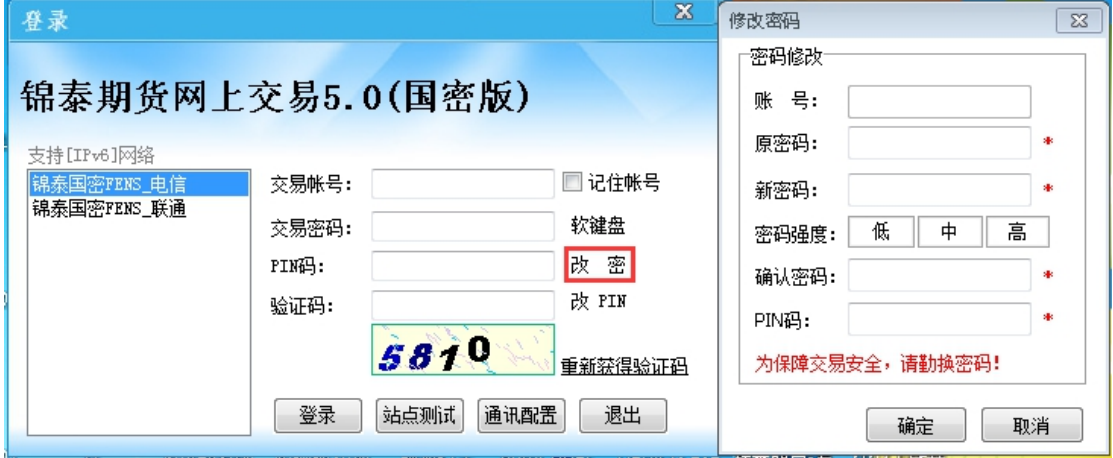

此时除了要输入原交易密码外,还要校验国密证书的 PIN 码,请注意!